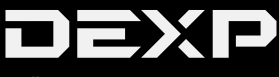

#### **ПАЙДАЛАНУШЫ НҰСҚАУЛЫҒЫ**

# **Wi-Fi адаптері DEXP WFA-152**

#### **Құрметті сатып алушы!**

Сізге «DEXP» сауда маркасымен шығарылатын өнімді таңдағаныңыз үшін алғыс білдіреміз.

Біз сізге сапаға, функционалдылыққа және дизайнға қойылатын жоғары талаптарға сәйкес әзірленген және дайындалған бұйымдарды ұсынуға қуаныштымыз. Аспапты пайдалануды бастар алдында Сіздің қауіпсіздігіңізге қатысты маңызды ақпарат, сондай-ақ аспапты дұрыс пайдалану және оған күтім жасау бойынша ұсыныстар қамтылған осы нұсқаулықты мұқият оқып шығыңыз. Осы нұсқаулықты сақтап қойыңыз, құрылғыны әрі қарай пайдалану барысында оны анықтамалық материал ретінде пайдаланыңыз.

#### **Техникалық сипаттамалары**

- Үлгісі: WFA-152.
- Қосылу интерфейсі: USB 2.0.
- Жиіліктер диапазоны: 2.4 ГГц (2402—2480 МГц).
- Қолданылатын стандарттар Wi-Fi: IEEE802.11b, IEEE802.11g, IEEE802.11n.
- Деректерді тарату жылдамдығы:
	- 11b: 1/2/5.5/11 Мбит/с.
	- 11g: 6/9/12/18/24/36/48/54 Мбит/с.
	-
- Тарату куаты: 18 дБм.
- Шифрлеуді қолдауы: WPA-PSK/WPA2-PSK, WPA/ WPA2, WEP.
- SoftAP режимі.
- Қолданылатын ОЖ:
	- Windows XP/Vista/7/8/8.1/10.
	- MacOS 10.6 MacOS 10.11.
	- Linux Kernel 2.6.18 3.10.
- Жұмыс температурасы және ылғалдылық: 0-ден 40°С-ге дейін, 10 — 90%.
- Сақтау кезіндегі температура мен ылғалдылық:  $-40$ -тан 70°С-ге дейін, 5 — 90%.

#### **Жиынтықтама**

- Wi-Fi адаптері.
- CD-диск (пайдаланушы нұсқаулығы мен бағдарламалық құралды қамтиды).
- Пайдаланушы нұсқаулығы.

## **Сақтық шаралары**

- 1. Құрылғыны судың жанында пайдаланбаңыз. Құрылғыны ваннада, душта, бассейнде немесе ылғалдылығы жоғары басқа үй-жайларда пайдаланбаңыз. Тіпті құрылғы сөндірулі болса да, судың жаны қауіп төндіреді.
- 2. Олардың қауіпсіздігіне жауапты басқа адамдар бақылауды жүзеге асыратын жағдайларды қоспағанда, құрылғы балалардың және физикалық, сенсорлық немесе ақыл-ой қабілеттері шектеулі тұлғалардың пайдалануына арналмаған.
- 3. Құрылғыны тек оның осы нұсқаулықта көрсетілген тікелей мақсаты бойынша пайдаланыңыз.
- 4. Адаптерді тікелей күн сәулелерінің әсеріне немесе шамадан тыс қызып кетуге ұшыратпаңыз.
- 5. Құрылғының жұмысында ақаулар болған жағдайда, авторизацияланған сервистік орталыққа жүгініңіз.

## **Құрылғыны пайдалану**

Берілген Wi-Fi адаптері сымсыз қолжетімділік үшін жылдам әрі сенімді шешімді ұсынады.

Wi-Fi адаптерін келесі жағдайларда қолдануға болады:

- 1. Жоғары мобильділік қажет қызметкерлерге өз компаниясының кез келген нүктесінен сымсыз желіге қолжетімділікке ие болуға мүмкіндік береді.
- 2. Компания үшін сымсыз байланысты немесе бюджеттің шектеулі болуына немесе қолайлы жағдайлардың (тарихи ғимараттардың, жалдамалы үй-жайлардың немесе қысқа мерзімді пайдаланылатын орындардың) болмауына байланысты сымды жергілікті желіні орнатуға қолайсыз орындарды қамтамасыз етеді.
- 3. Желі топологиясын үнемі өзгертіп отыру қажет болатын кәсіпорындарға немесе тұлғаларға қолайлы.
- 4. Кәсіпорындарға немесе жеке тұлғаларға сымсыз желіні жылдам орнатуға көмектеседі және оларды кабельдерді үлестіру мәселелерінен босатады.

# **Пайдалануды бастар алдында**

- 1. Осы нұсқаулықты мұқият оқып шығыңыз.
- 2. Пайдаланушы интерфейсінің (UI) ықтимал қақтығыстарын болдырмау үшін Wi-Fi адаптері конфигурациясының бағдарламаларын орнатпас бұрын, басқа өндірушілердің БҚ жабыңыз немесе жойыңыз.
- 3. Осы Wi-Fi адаптері мен басқа өндірушілердің адаптерлері арасындағы ықтимал желілік қақтығыстарды болдырмау үшін біз алдымен, драйверді орнату алдында басқа өндірушілердің желілік адаптерлерін сөндіруді ұсынамыз.

#### **Басқа өндірушілердің желілік адаптерлерін сөндіру**

- 1. «**Менің компьютерім**» белгісінде тінтуірдің оң жақ түймесін басып, «**Басқару**» тармағын таңдаңыз.
- 2. «**Компьютерді басқару**» экранында «**Құрылғылар диспетчері**» — «**Желілік адаптерлер**» тармақтарын таңдаңыз және өшірілетін адаптерді тінтуірдің оң жақ түймесіменбасыңыз да, «**Өшіру**» түймесін басыңыз.
- 3. Желілік адаптерді өшіру үшін диалогтық терезеде «**Иә**» түймесін басыңыз.

## **Орнату нұсқаулығы**

1. USB адаптерін компьютеріңіздің/ноутбугіңіздің USB портына салыңыз. Артық күш салмаңыз, адаптерді баспаңыз.

**Ескертпе**: Сіз адаптерді қосу үшін ұзартқыш USB кабелін пайдалана аласыз.

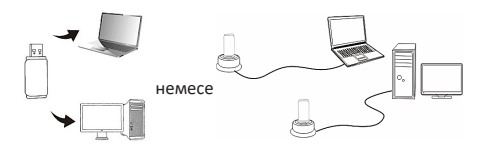

- 2. Ашылған диалогтық терезеде «**Отмена**» түймесін басыңыз.
- 3. БҚ бар c дискісін дискжетекке салыңыз. БҚ орнату терезесі пайда болады. Егер бұл терезе пайда болмаса, қолмен іске қосыңыз.
- 4. Сіздің компьютеріңізде орнатылғанға сәйкес операциялық жүйені таңдаңыз, драйвер автоматты түрде іске қосылуы тиіс.

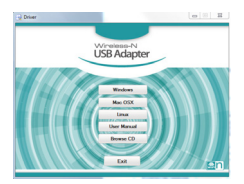

5. Лицензиялық келісімді мұқият оқып шығыңыз, содан кейін «**Бұдан әрі**» түймесін басыңыз.

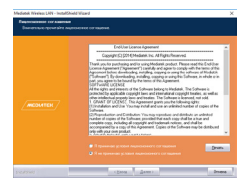

6. Лайықты орнату түрін таңдаңыз және «**Бұдан әрі**» түймесін басыңыз.

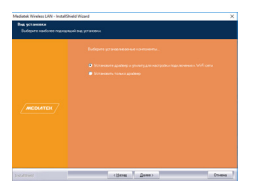

7. Орнатылудың аяқталуын күтіңіз және «**Дайын**» түймесін басыңыз.

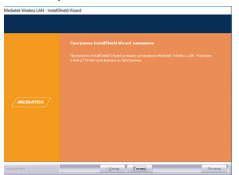

#### **Сымсыз жергілікті желі утилитасымен жұмыс**

«**Жіберу**» — «**Барлық бағдарламалар**» — «**Mediatek Wireless LAN**» тармақтарын таңдаңыз немесе утилитаның пайдаланушылық интерфейсін ашу үшін белгішесін екі рет шертіңіз.

Бағдарлама интерфейсі келесі түрде көрсетіледі:

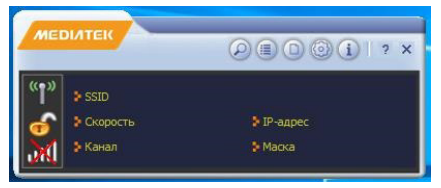

1. Колжетімді желілер туралы ақпаратты қарау үшін немесе түймесін басыңыз.

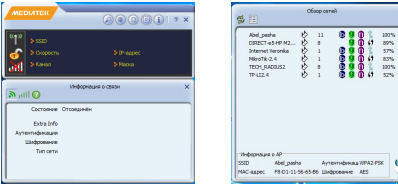

2. Желіні таңдаңыз және таңдалған желіге қосылу үшін «» белгішесін басыңыз.

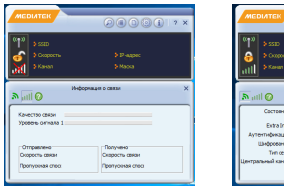

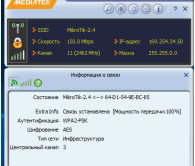

**Ескертпе**: шифрленуі бар желіге қосылу үшін құпиясөзді енгізу қажет.

#### **Ықтимал проблемалар және олардың шешімі**

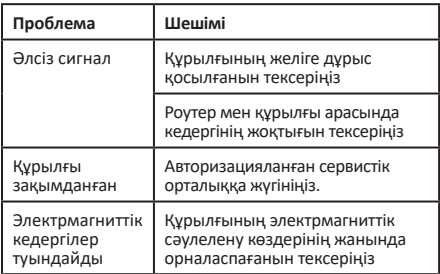

## **Кепілдік қызмет көрсету шарттары**

Өндіруші бүкіл кепілдік мерзімі ішінде құрылғының үздіксіз жұмыс істеуіне, сондай-ақ материалдар мен жинақтарда ақаулардың болмауына кепілдік береді. Кепілдік кезеңі бұйымды сатып алған сәттен басталады және тек қана жаңа өнімдерге қолданылады.

Кепілдік қызмет көрсетуге пайдаланушы нұсқаулығына сәйкес бұйымды пайдалану шартымен кепілдік мерзімі ішінде тұтынушының кесірінен істен шықпаған элементтерді тегін жөндеу немесе ауыстыру кіреді. Элементтерді жөндеу немесе ауыстыру уәкілетті сервистік орталықтардың аумағында жүргізіледі.

Сервистік орталықтардың өзекті тізімі келесі мекенжай бойынша:

http://www.dns-shop.ru/technical-support/

#### **Монтаждау, сақтау, тасу (тасымалдау), сату және кәдеге жарату ережелері мен шарттары**

- Құрылғы қандай да болмасын монтаждауды немесе тұрақты бекітуді қажет етпейді.
- Құрылғының сақталуы мен тасымалдануы құрғақ ортада жүзеге асырылуы тиіс.
- Құрылғыны сату РК қолданыстағы заңнамасына сәйкес жүргізілуі керек.
- Осы бұйымның кәдеге жаратылуы қалдықтарды өңдеу бойынша жергілікті нормалар мен ережелерге сәйкес жүзеге асырылуы тиіс. Осы өнімнің кәдеге дұрыс жаратылуын қамтамасыз етіп, Сіз қоршаған ортаға және адам денсаулығына қалдықтардың бақыланбайтын шығарылуының нәтижесінде әлеуетті зиян келтірудің алдын алуға және материалдық ресурстарды ұтымды пайдалануға көмектесесіз. Осы өнімді қабылдайтын пункттер мен оны кәдеге жарату туралы толығырақ ақпаратты жергілікті муниципалдық органдарда немесе тұрмыстық қоқысты шығару бойынша кәсіпорында алуға болады.
- Құрылғының ақаулығы анықталғанда дереу авторизацияланған сервистік орталыққа жүгіну немесе құрылғыны кәдеге жарату қажет.

### **Қосымша ақпарат**

**Өндіруші:** Шэньчжэнь Сыхайцзялань Электроник Тэкнолоджи Ко., Лтд.

К. 301, 2-ғимарат, Хунсинь өнеркәсіптік паркі, Синьи комьюнити Сайтсиин тас жолы 1303, Гуаньлань көш., Лунхуа ауданы, Шэньчжэнь, Қытай.

Қытайда жасалған.

#### **Импортер / юр.лицо, принимающее претензии в Казахстане:**

ТОО «ДНС КАЗАХСТАН», г. Нур-Султан, р-н Сарыарка, пр-т Сарыарқа, зд. 12, Казахстан.

#### **Импорттаушы / Қазақстан шағымдар қабылдайтын заңды тұлға:**

«DNS QAZAQSTAN (ДНС КАЗАХСТАН)» ЖШС, Нұр-Сұлтан қаласы, Сарыарқа ауданы, Даңғылы Сарыарқа, ғимарат 12, Қазақстан.

Сапаны жақсарту үшін бұйымның сыртқы көрінісі мен оның сипаттамалары алдын ала ескертусіз өзгерістерге ұшыратылуы мүмкін. Құрылғының нақты интерфейсі осы нұсқаулықта ұсынылғаннан өзгеше болуы мүмкін.

#### **Интернеттегі мекенжайы**: www.dexp.club

Шығарылған күні, кепілдік және пайдалану мерзімдері қаптамада көрсетілген.

# www.dexp.club